## Entschlüsselung geheimer Botschaften am Computer Arbeitsblatt 2

## Permutationsverschlüsselung:

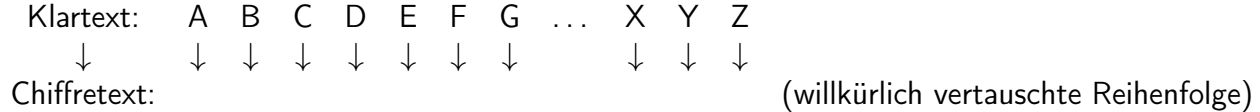

Verschlüsselung knacken: Durch Häufigkeitsanalyse des Textes.

- Der häufigste Buchstabe in deutschen Texten ist "e" mit  $17.4\%$ .
- Die beiden häufigsten Digramme (Buchstabenpaare) sind "er" (4,1%) und "en" (4,0%).
- Man kann noch die Häufigkeit der Trigramme (Dreierkombinationen von Buchstaben) zu Hilfe nehmen.
- −→ Siehe Rückseite.

Man nennt diese Verschlüsselungen "Monoalphabetische Substitutionen"

Aufgabe 3 (gemeinsam): Entschlüssle den Text in der Datei text3-Permutation.txt.

Aufgabe 4 (schriftlich): Entschlüssle den Text in der Datei text4-Permutation.txt.

Permutations-Chiffre knacken mit JCrypTool und emacs: JCrypTool wird zur Häufigkeitsanalyse benutzt, emacs zur Eingabe der Entschlüsselung.

- Die verschlüsselte Datei im Browser öffnen. Dann mit der Maus den Text kopieren  $(|$  Strg  $|-C$ ).
- Den Link zur Häufigkeitsanalyse anklicken (öffnet in neuem Tab).
- Aus dem Textfeld den Beispieltext löschen, dann den verschlüsselten Text in das Textfeld kopieren ( $\frac{S_t - I}{S_t}$ ). Unterhalb des Textfeldes erscheint eine Balkengraphik, die die Häufigkeiten der einzelnen Buchstaben im Text veranschaulicht. Bei "N-Gramm" kann zur Häfigkeitsanalyse von Di- und Trigrammen gewechselt werden.

Nun kann man mit den auf der Rückseite dieses Blattes angegebenen Häufigkeitsverteilungen anfangen, die Bedeutung der Buchstaben zu erraten.

Zum Entschlüsseln: Die verschlüsselte Datei abspeichern (mit rechter Maustaste auf den Link zur Datei klicken. Im emacs dieselbe Chiffredatei wie in JCrypTool öffnen (File→Open File, dann die gewünschte Datei auswählen). Dann ist der verschlüsselte Text im Editor. Nun die Tastenfolge Alt  $\pm x$  decipher gefolgt von der Eingabetaste eingeben. Dann ist der Editor im Entschlüsselungsmodus. Die großgeschriebenen Buchstaben sind die des verschlüsselten Textes, die kleingeschriebenen die des entschlüsselten Textes. Nun können auf den großgeschriebenen Buchstaben (auch im Text) Kleinbuchstaben eingegeben werden. Diese werden dann daruntergeschrieben und im Text entsprechend überall ersetzt. Für Korrekturen: Auf den zu korrigierenden Großbuchstaben Leerzeichen oder den neuen entschlüsselten Buchstaben eingeben.

## Häufigkeitsverteilungen in deutschsprachigen Texten

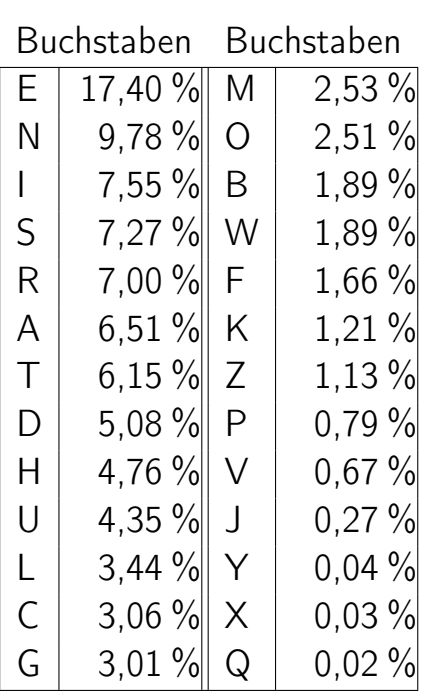

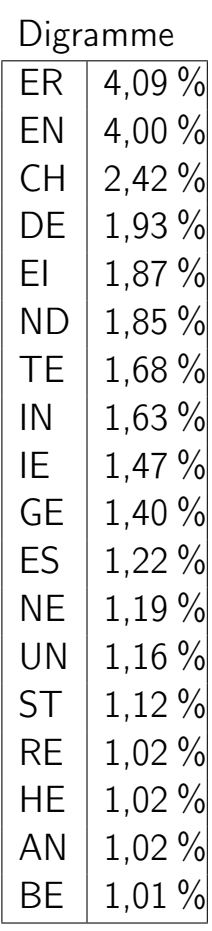

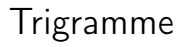

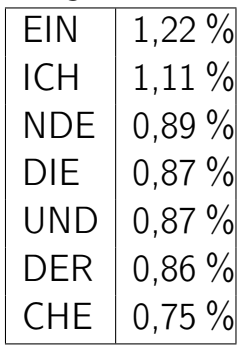

Schülerzirkel Mathematik: www.f08.uni-stuttgart.de/schulen/schuelerzirkel-mathematik/